## **NISC Integration**

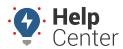

Link: https://help.wextelematics.com/docs/about-integration/nisc-integration/ Last Updated: February 22nd, 2017

National Information Solutions Cooperative provides Outage Management Software. To integrate NISC with your GPS data, complete the following steps:

- 1. Create a new Wex Telematics portal user for NISC. Be sure to allow the NISC user to view all applicable vehicle groups, but remove all other privileges from the user, such as reports, mapping, etc. When finished, provide NISC with Wex Telematics user credentials.
- 2. Inform NISC that Wex Telematics is Multispeak compatible and can be integrated with Multispeak 4.1 using AVLChangedNotification.

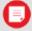

**Note.** Integrated location data is available not only in NISC's billing software (CCB), but is also available in their mapping (MapWis), Outage (OMS), and mobile (AppSuite) applications.